Министерство образования и науки Украины Донбасская государственная машиностроительная академия

# **Методические указания для выполнения расчетно-графической работы по дисциплине «Современные программные средства в электроприводе»**

для студентов специальности 7.092203 всех форм обучения

Краматорск 2010

#### **ВВЕДЕНИЕ**

Расчетно-графическая работа по дисциплине «Современные программные средства в электроприводе» ставит своей целью освоение техники выполнения инженерных расчетов на ПЭВМ с помощью современных математических пакетов Mathcad, Matlab.

## **ТРЕБОВАНИЯ К ОФОРМЛЕНИЮ**

Расчетно-графическая работа содержит следующие листы:

- титульный;
- содержание (лист со штампом по ГОСТ);
- листы с рамкой (по ГОСТ), с оформленным заданием.

Каждое выполненное задание должно содержать:

- условие задания, соответствующее варианту;
- листинг программы с результатами пробного выполнения;
- выводы по анализу полученных результатов решения задачи.

По результатам всей расчетно-графической работы сделать обобщающий вывод об использованных методах инженерных расчетов.

Расчетно-графическая работа выполняется листах формата А4 (в виде твердой копии электронного варианта), скрепленных между собой в папке-скоросшивателе. Защита расчетнографической работы проводится в отдельно отведенное время.

#### Залание №1

## Аппроксимация кривой эдс источника электроэнергии средствами математического пакета Mathead

Разложение несинусоидальной кривой ЭДС источника в тригонометрический ряд Фурье включает в себя следующие этапы:

- формализация записи выходного сигнала источника энергии;

- разложение выходного сигнала источника ЭДС в ряд Фурье;

- представление разложенной и заданной кривой на графике.

В среде MathCAD формализация любого графика может быть выполнена с использованием всего двух элементов:

- логической функции *if*(логическое условие, значение, если истина, значение, если ложь);

- функции линейной интерполяции *linterp(X, Y, x)*.

Формализация кривой с помощью логической функции крайне неудобна при большом количестве узлов графика, но проста в записи и реализации. Применение *linterp* исключительно удобно для формализации графиков, заданных отрезками прямых или координатами узловых точек.

Однако отметим особенность этой функции - координаты массива  $X$ , который стоит на первом месте в *linterp*, должны монотонно убывать или возрастать. То есть, недопустимы одинаковые координаты, моделирующие вертикальный скачок значения моделируемой функции. При необходимости же моделирования скачка можно изменить значение одной или нескольких координат на такую малую величину, что это не отразится на дальнейших вычислениях. В нашем примере это делается за счет уменьшения соответствующих координат на ничтожно малую величину **dp**. При разложении формализованного выходного сигнала в ряд Фурье необходимо воспользоваться известной формулой:

$$
f(t) = A_0 + \sum_{k=1}^{\infty} (B_k \cdot \sin(k \cdot t) + C_k \cdot \cos(k \cdot t)),
$$

где коэффициенты ряда Фурье:

$$
A_0 = \frac{1}{T} \cdot \int_0^T f(t) dt ;
$$

$$
B_k = \frac{2}{T} \cdot \int_0^T f(t) \cdot \sin(k \cdot t) dt;
$$

$$
C_k = \frac{2}{T} \cdot \int_{0}^{T} f(t) \cdot \cos(k \cdot t) dt
$$

При выполнении разложения следует не забывать определять, что нумерация элементов массива начинается с 1. Для того чтобы разложенная в ряд кривая была ближе к исходной, необходимо увеличить число гармоник, по которым идет суммирование.

#### Порядок выполнения

1 Согласно вариантам индивидуального задания (таблица 1) выбрать тип несинусоидальной функции - кривой ЭДС и выполнить её разложение в ряд Фурье аналитически, для чего необходимо выполнить такие пункты:

Задать период функции согласно виду кривой.  $1.1$ 

 $1.2$ Задать координаты по осям Х и У и интерполировать координаты точек с помощью функции linterp.

 $1.3$ Вывести на экран полученный график функции.

Задать количество гармоник и диапазонную переменную с последующим 1.4 вычислением коэффициентов ряда Фурье.

Просуммировать ряд.  $1.5$ 

- 2 Построить графики разложенной и исходной функций в одной плоскости.
- 3 Сделать выводы по особенностям полученных результатов работы.

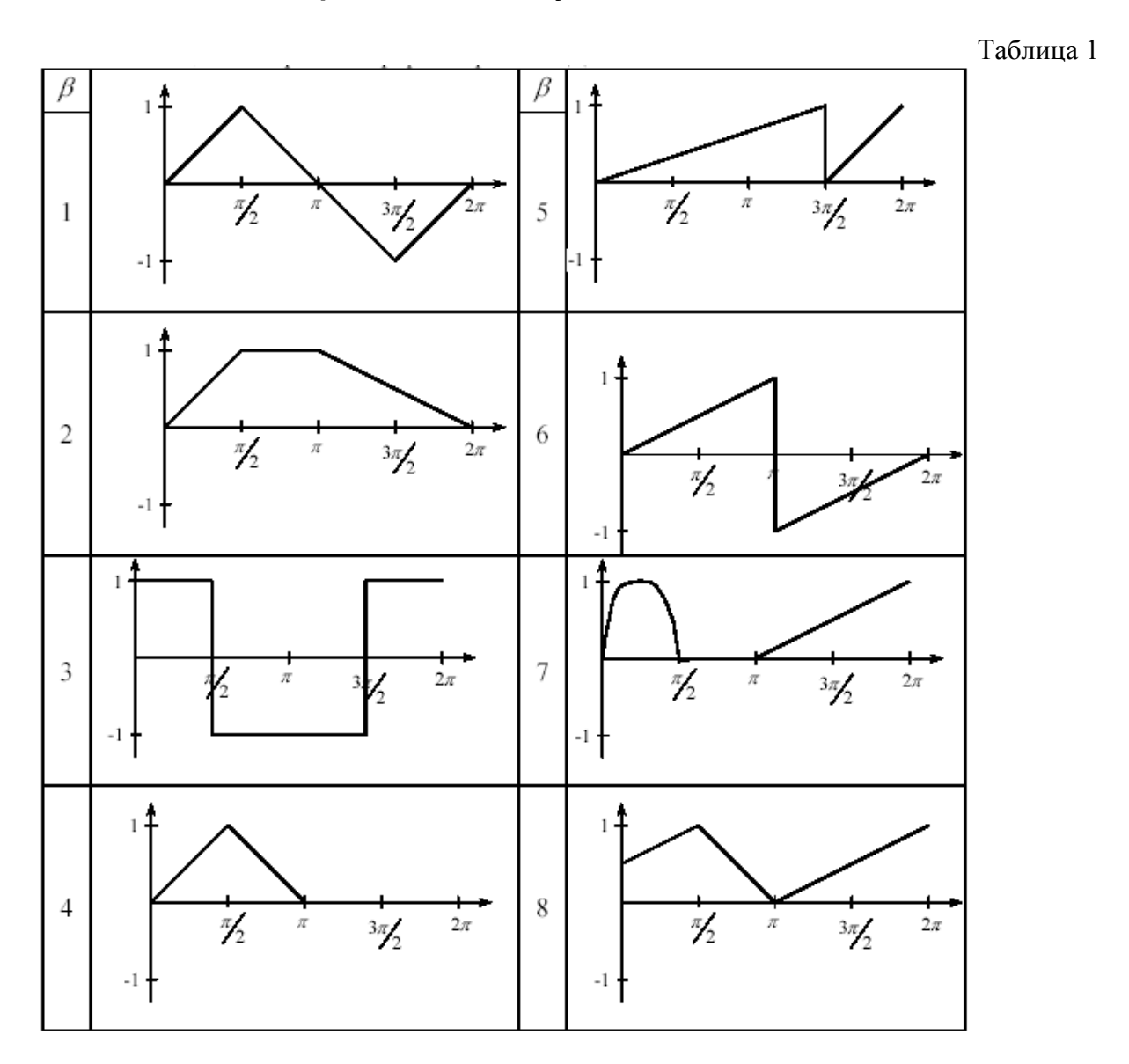

## **Варианты индивидуальных заданий**

Продолжение таблицы 1.

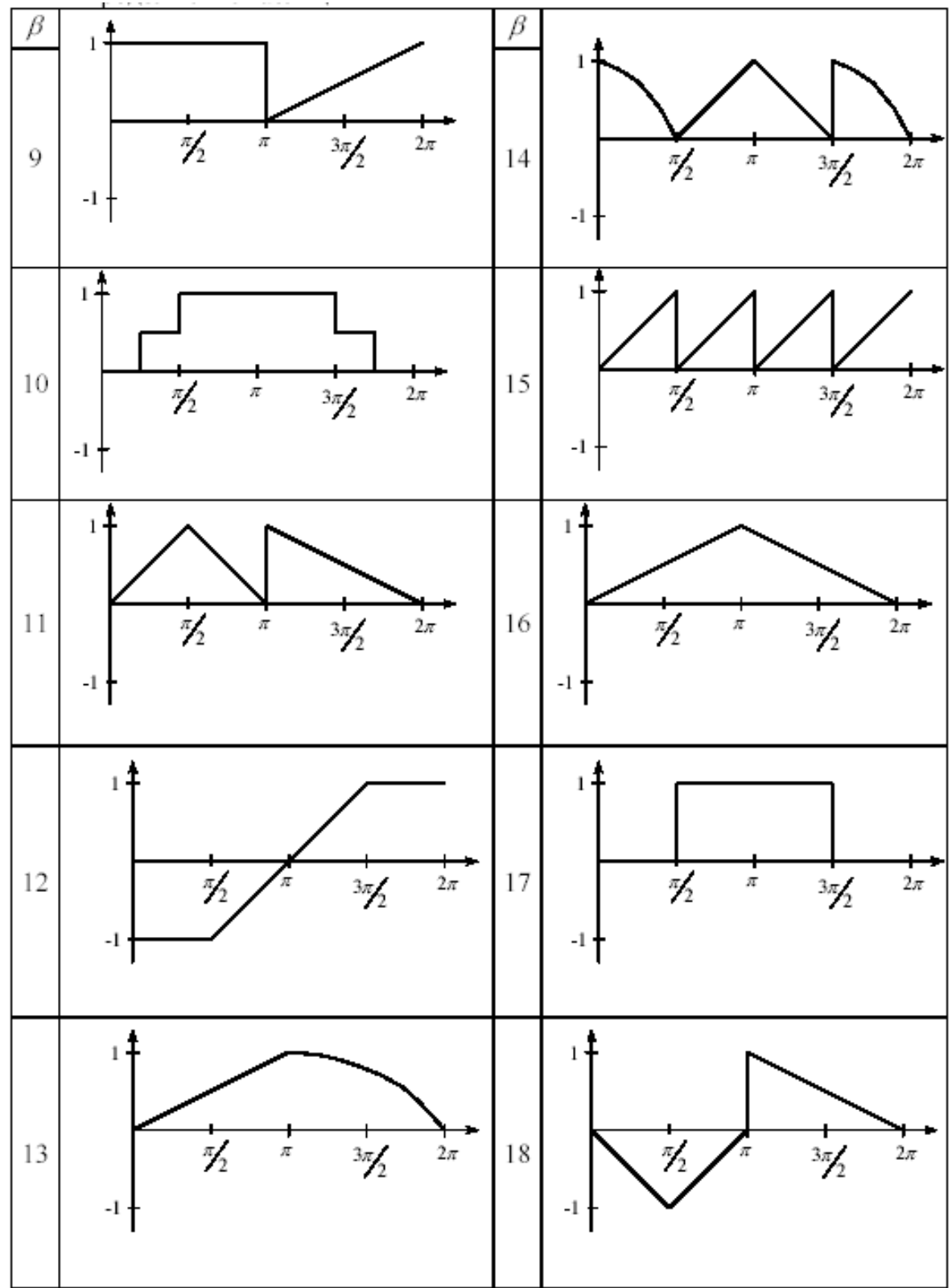

Продолжение таблицы 1.

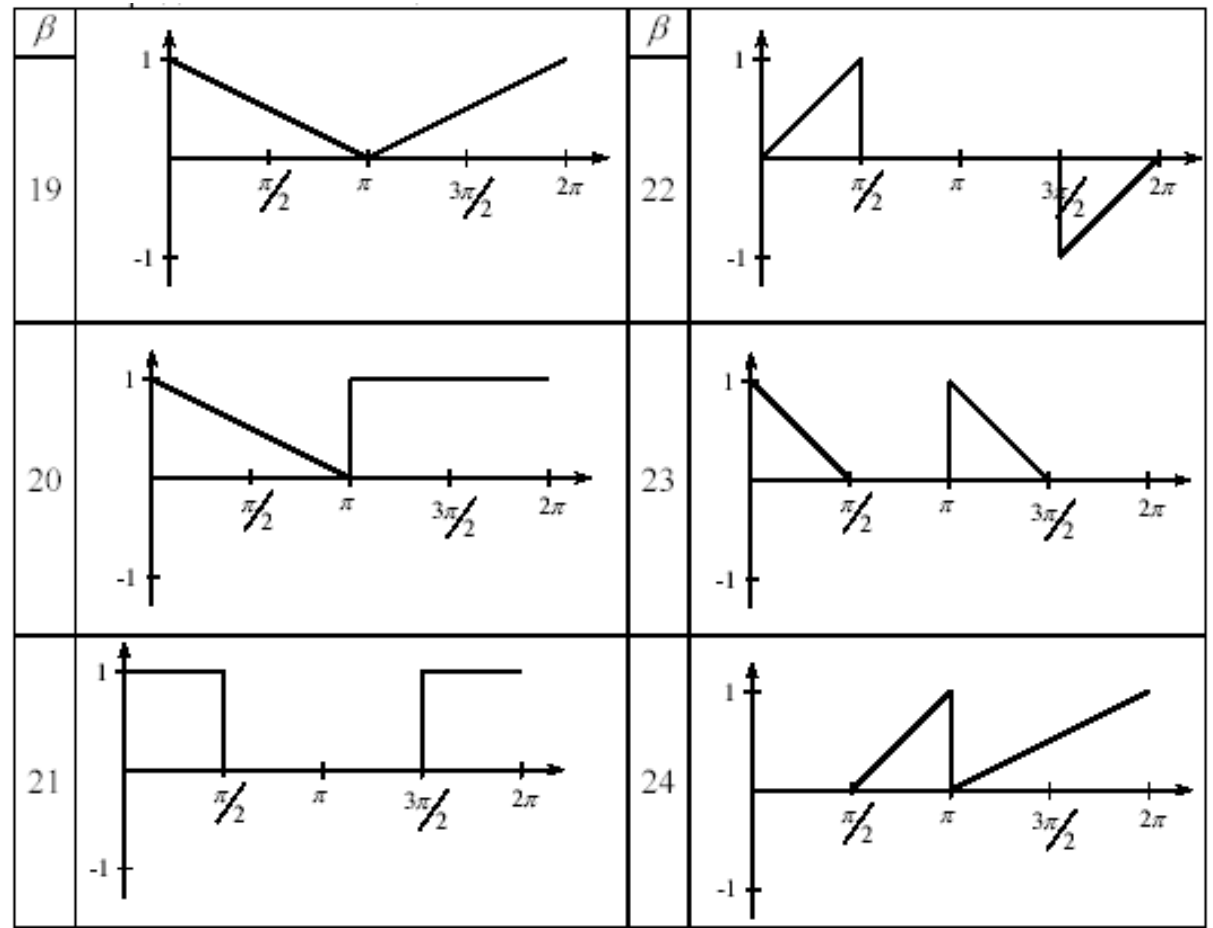

#### Залание № 2

## Пакет Mathcad – система выполнения инженерных расчетов. Решение уравнений с одной переменной

Mathcad — это популярная система компьютерной математики, предназначенная для автоматизации решения массовых математических задач в самых различных областях науки, техники и образования. Название системы происходит от двух слов - МАТНеmatica (математика) и CAD (Computer Aided Design — системы автоматического проектирования, или CAПР). Так что вполне правомерно считать Mathcad математическими CAIIP.

Сегодня различные версии Mathcad являются математически ориентированными универсальными системами. Помимо собственно вычислений, как численных, так и аналитических, они позволяют с блеском решать сложные оформительские задачи, которые с трудом даются популярным текстовым редакторам или электронным таблицам.

## Ход работы

Рассмотрим уравнение

 $f(x)=0$ ,  $(1)$ 

где  $f(x)$  – определена и непрерывна на некотором конечном или бесконечном интервале  $b\leq$  $x \le a$ . Всякое значение  $x^*$ , обращающее функцию  $f(x)$  в нуль,  $f(x^*)=0$  – называется корнем уравнения (1), а способ нахождения этого значения  $x^*$  и есть решение уравнения (1). Найти корни уравнения вида точно удается лишь в редких

случаях. Кроме того, часто уравнение содержит коэффициенты известные лишь приблизительно и следовательно, сама задача о точном определении корней уравнения теряет смысл. Разработаны метолы численного решения уравнений вила (1), позволяющие отыскать приближенные значения корней этого уравнения.

При этом приходится решать две задачи:

1) отделение корней, т. е. отыскание достаточно малых областей, в каждой из которых заключен только один корень уравнения;

2) вычисление корней с заданной точностью.

Воспользуемся известным результатом математического анализа: если непрерывная функция принимает на концах некоторого интервала значения разных знаков, то интервал содержит, по крайней мере, один корень уравнения. Для выделения областей, содержащих один корень, можно использовать, например, графический способом, либо двигаясь вдоль области определения с некоторым шагом, проверять на концах интервалов условие смены знака функции.

Для решения второй задачи существует многочисленные методы, из которых рассмотрим четыре: метод итераций, метод половинного деления, метод хорд, метод касательных.

#### Индивидуальное задание

1. Выполнить согласно варианту описание следующего элемента пакета Mathcad:

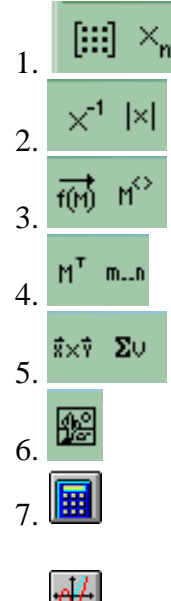

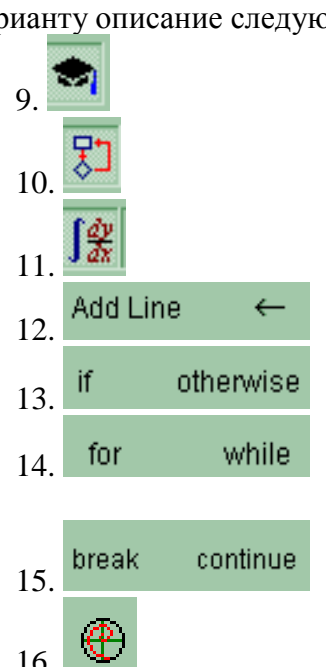

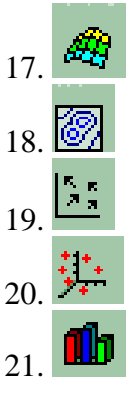

2. Решить уравнение согласно варианту задания (таблица 1). Сделать отделение корней уравнения графически и по программе с заданной точностью ( $\varepsilon = 10^{-1}$ ). Провести уточнение корней методом хорд (четный вариант) и методом касательных (нечетный вариант) с точностью  $\varepsilon = 10^{-4}$ .

Расчетная формула для метода хорд:

$$
x_{n+1} = \frac{x_0 f(x_n) - x_n f(x_0)}{(f(x_n) - f(x_0))},
$$

для метода касательных:

$$
x_{n+1} = x_n - \frac{f(x_n)}{f'(x_n)},
$$

где значение  $x_0$  для метода хорд и начальная точка для метода касательных выбирается из условия выполнения неравенства:  $f(x_0)$ ,  $f'(x_0) > 0$ .

В результате вычислений по этим формулам может быть получена последовательность приближенных значений корня х<sub>1</sub>, х<sub>2</sub>,..., х<sub>n-1</sub>, х<sub>n</sub>. Процесс вычислений заканчивается при выполнении условия  $|x_n - x_{n-1}| < \varepsilon$  ( $\varepsilon = 10^{-5}$ ). В каждом случае необходимо вывести на печать количество итераций, необходимых для достижения заданной точности.

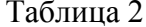

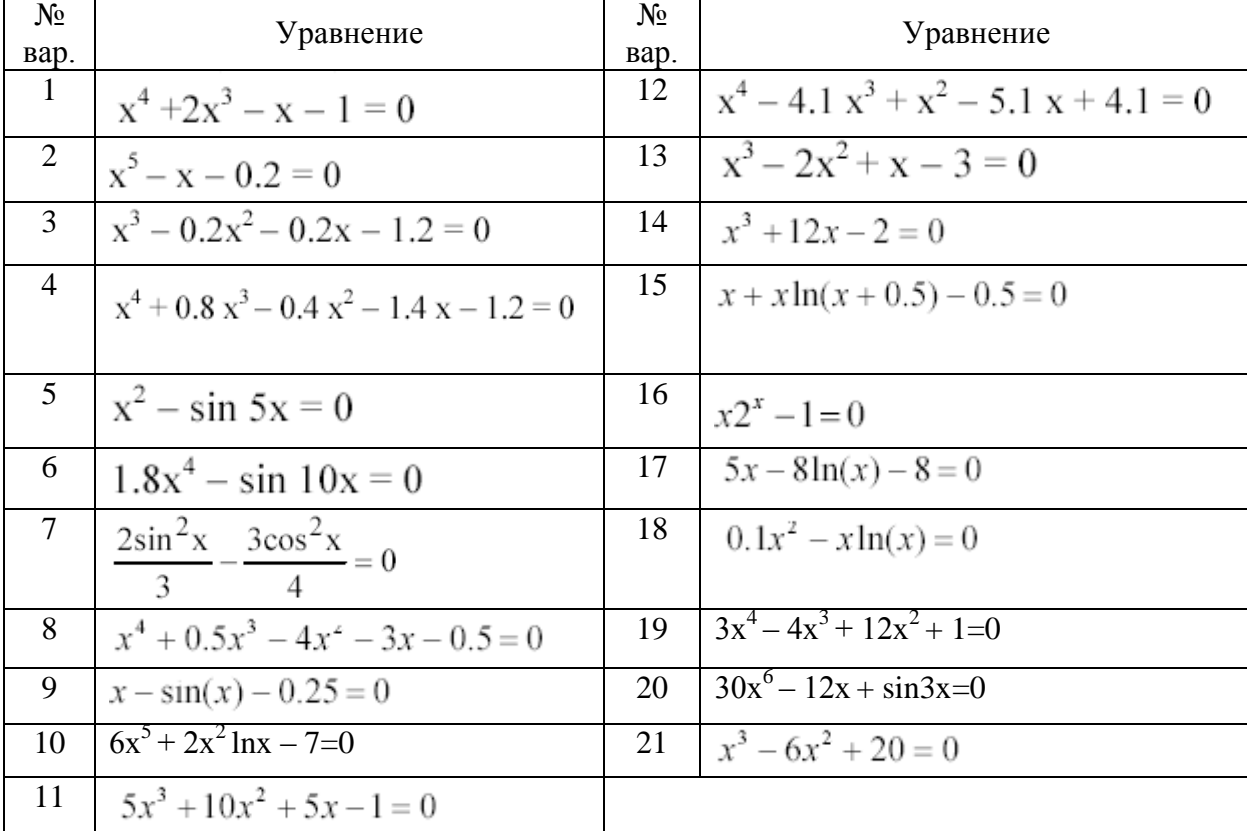

## **Задание № 3 Циклические процессы в Mathcad**

Программные операторы сосредоточены в наборной панели программных элементов (рис. 1).

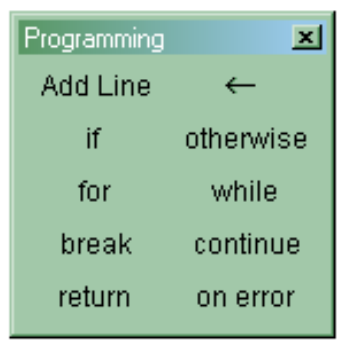

Рис. 1. Панель операторов программирования

Набор программных элементов весьма ограничен:

**Add Line** – создает и при необходимости расширяет жирную вертикальную линию, справа от которой в шаблонах задается запись программного блока;

 $\langle$  - символ локального присваивания (в теле программного модуля);

**if** – оператор условного выражения;

**for** – оператор задания цикла с фиксированным числом продолжений;

**while** – оператор задания цикла типа "пока" (цикл выполняется, пока выполняется некоторое условие);

**otherwise** – оператор иного выбора (обычно применяется с оператором **if** );

**break** – оператор прерывания;

**continue** – оператор продолжения;

**return** – оператор-функция возврата;

**on error** – оператор обработки ошибок.

Пример использования программных операторов приведен далее.

**Оператор Add Line** выполняет функции расширения программного блока. Расширение фиксируется удлинением вертикальной черты программных блоков или их древовидным расширением.

**Оператор внутреннего присваивания** < выполняет функции внутреннего локального присваивания.

**Оператор создания условных выражений if** задается в виде Выражение if Условие

Если условие выполняется, то возвращается значение выражения.

Совместно с этим оператором часто используются операторы прерывания **break** и оператор иного выбора **otherwise**.

**Оператор for** служит для организации циклов с заданным числом повторений. Он записывается в виде:

### for Var . Nmin..Nmax

Эта запись означает, что если переменная Var меняется с шагом +1 от значения Nmin до Nmax, то выражение, помещенное в шаблон, будет выполняться. Переменную счетчика Var можно использовать в выражениях программы.

**Оператор otherwise** (иначе) обычно используется совместно с оператором if. Его использование поясняет следующая программная конструкция:

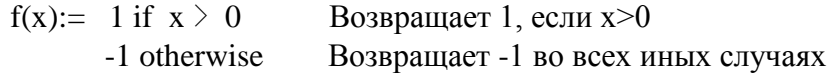

## **Задание к работе**

С помощью операций программирования средствами Mathcad с учетом варианта (таблица 3):

1) определить сумму ряда (с помощью оператора for);

2) определить значение функции с учетом граничных условий и построить график функции (с помощью оператора if).

Таблица 3

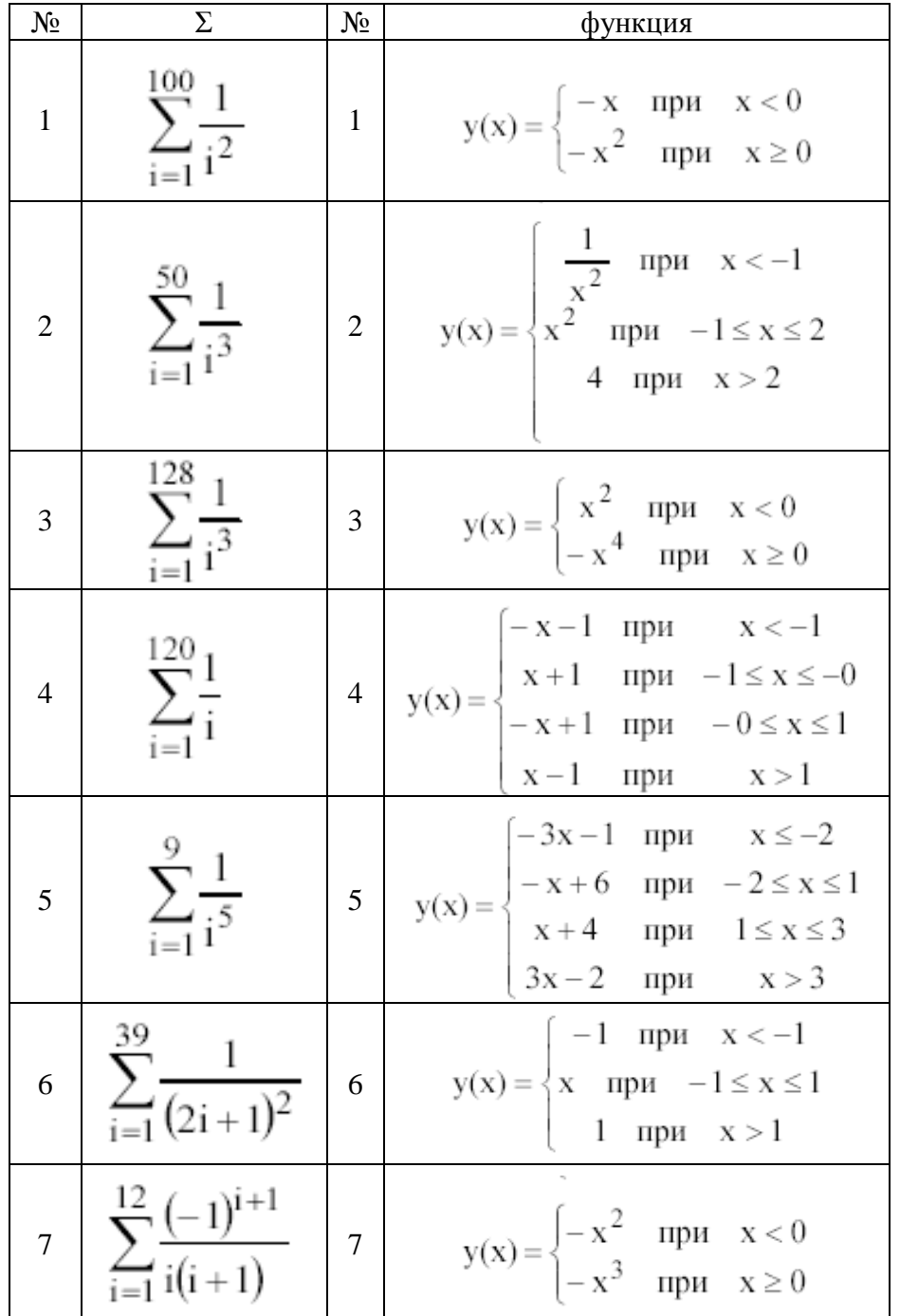

Продолжение таблицы 3.

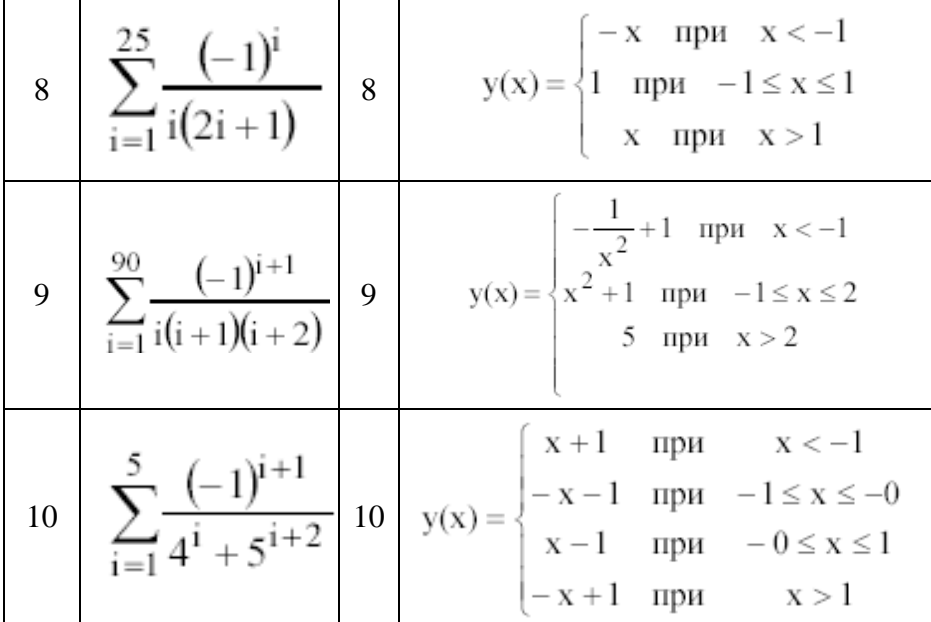

Вариант определяется преподавателем согласно порядковому номеру студента в журнале студенческой группы.

## Залание №4 Решение задач численного интегрирования

К вычислениям определенных интегралов сводятся многие практические задачи физики, химии, экологии, механики, электротехники. На практике формулой Ньютона-Лейбница не всегда удается воспользоваться. В этом случае используются методы численного интегрирования, которые основаны на следующем соображении: с геометрической точи зрения  $\int f(x)dx$  определенный интеграл представляет собой плошаль криволинейной трапеции. Илея метолов численного интегрирования сволится к

разбиению интервала [а, b] на множестве меньших интервалов и нахождению искомой площади как совокупности элементарных площадей, полученных на каждом частичном промежутке разбиения. В зависимости от использованной аппроксимации получаются различные формулы численного интегрирования, имеющие различную точность.

Наиболее распространенными методами являются метод трапеций и метод Симпсона (парабол).

В методе трапеций используется линейная аппроксимация, то есть график функции  $y = f(x)$  представляется в виде ломаной, соединяющей точки  $y_i$ . Формула трапеций при постоянном шаге  $h = (b - a)/n$ , где число n – число участков, имеет вид:

$$
\int_{a}^{b} f(x) dx = h \left( \frac{y_0 + y_n}{2} + \sum_{i=1}^{n-1} y_i \right).
$$

Если подынтегральную функцию заменить параболой (метод Симпсона), тогда формула Симпсона с постоянным шагом интегрирования предстанет в виде:

$$
\int_{a}^{b} f(x)dx = \frac{h}{3}(y_0 + 4(y_1 + y_3 + ... + y_{n-1}) + 2(y_2 + y_4 + ... + y_{n-2}) + y_n)
$$

#### Задание к работе

Вычислить и вывести на печать значения определенного интеграла методом и трапений на отрезке [a, b] с шагом  $h = 0.05$  и  $h = 0.1$  и прямым методом согласно таблице 4. Сравнить результаты.

## Таблица 4

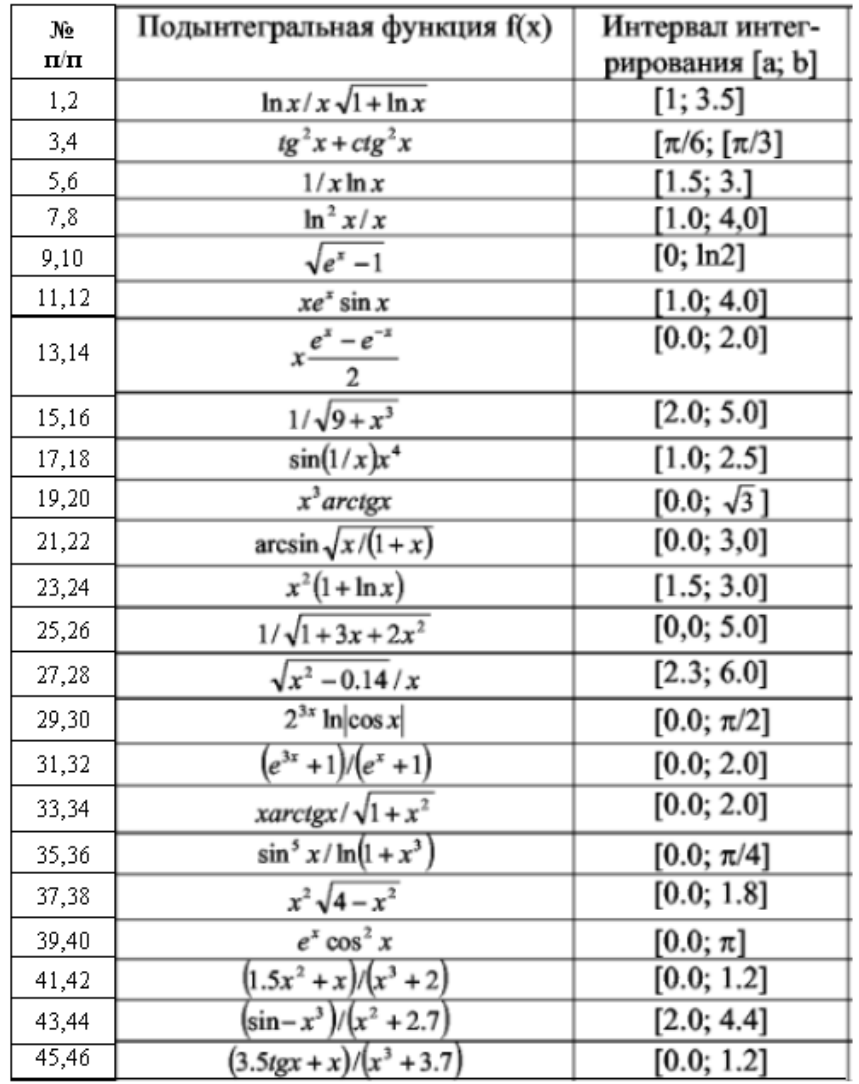

### Залание № 5 Численное решение систем линейных и нелинейных уравнений

Решение систем уравнений является одной из самых распространенных и важных задач вычислительной математики. Пусть задана система n линейных алгебраических уравнений с n неизвестными:

Данную систему уравнений можно представить в матричном виде:

$$
AX = B.
$$

где А - квадратная матрица коэффициентов;

Х - вектор-столбец неизвестных;

В - вектор-столбец правых частей.

Систему уравнений можно решить разными методами, наряду с которыми наиболее простым и эффективным выступает метод исключения Гаусса и его модификации. Алгоритм метода основан на приведении матрицы А к треугольному виду (прямой ход) и последовательном вычислении неизвестных (обратный ход). Эти процедуры можно выполнять над невыраженными матрицами иначе метод Гаусса неприменим.

Недостатком метода является накапливание погрешностей в процессе округления, поэтому данный метод без выбора главных элементов используется обычно для решения сравнительно небольших систем уравнений с плотно заполненной матрицей и не близким к нулю определителем.

Для решения системы в пакете MATLAB создается М-файл, где в строки записываются коэффициенты системы уравнений и правая часть уравнений, затем задается команда X4 = А/В и запуск программы командой F5 выдает матрицу-столбец (искомое решение системы уравнений).

Задача нахождения корней нелинейных уравнений встречается в различных областях научно-технических исследований. Проблема формулируется следующим образом: задана непрерывная функция  $f(x)$  и требуется найти корень уравнения -  $f(x) = 0$ .

Предполагается, что имеется интервал изменения х [а; b], на котором необходимо исследовать функцию  $f(x)$  и найти значений  $x_0$ , при котором  $f(x_0)$  равно или весьма мало отличается от нуля.

Данная задача в Matlab может быть решена следующим образом. Вначале необходимо построить график функции f(x) на заданном интервале и убедиться существовании корня или нескольких корней. Если существует один график и график f(x) пересекает ось ох, то можно применить программу fzero. Если f(x) имеет больше одного корня и может касаться и пересекать ось ох, то следует применить более мощную программу fsolve из пакета Optimization Toolbox, которая решает задачу методом наименьших квадратов. Программа fzero использует известные численные методы: деление отрезка пополам, секущей, обратной квадратичной интерполяции.

## Ход работы:

1. Решить систему линейных алгебраических уравнений с помощью 4-х операторов согласно варианту таблицы 4.

- 2. Согласно варианту индивидуального задания (таблица 5) найти корень нелинейного уравнения и построить график функции.
- 3. Сделать выводы о проделанной работе.

| $\mathbf{1}$   | 3<br>$\overline{c}$<br>7                                   | 2  | 5<br>3<br>-2<br>4                                                    |
|----------------|------------------------------------------------------------|----|----------------------------------------------------------------------|
|                | 1                                                          |    |                                                                      |
|                | $-3$<br>$-24$                                              |    | $\overline{c}$<br>11                                                 |
|                | $b_i =$<br>$a_{ij} =$<br>34<br>4<br>10                     |    | $b_i =$<br>$a_{ij} =$<br>$-10$<br>0<br>8                             |
|                |                                                            |    |                                                                      |
|                | - 6<br>- 1<br>1<br>-1<br>$-1$                              |    | 5<br>10<br>11<br>8                                                   |
| $\mathbf{3}$   | $\overline{2}$<br>$\overline{c}$<br>$-1$<br>1<br>4         | 4  | 1<br>6<br>1<br>-6<br>4                                               |
|                | 3<br>$-1$<br>$\overline{c}$<br>6<br>4                      |    | $\mathbf 2$<br>3<br>- 1<br>- 6                                       |
|                | $b_i =$<br>$=$<br>$a_{ij}$                                 |    | $b_i =$<br>$a_{ij} =$                                                |
|                | 5<br>12<br>-3<br>8<br>4                                    |    | 3<br>2<br>6<br>2<br>9                                                |
|                | 3<br>$-2$<br>6<br>2<br>3                                   |    | 2<br>$-7$<br>3<br>3<br>8                                             |
| 5              | 5<br>3<br>4<br>$\bf{0}$<br>1                               | 6  | 3<br>4<br>5<br>2<br>4                                                |
|                | 27<br>$\bf{0}$<br>14<br>20<br>7                            |    | $-2$<br>7<br>5<br>6<br>4                                             |
|                | $b_i =$<br>$a_{ij} =$                                      |    | $b_i =$<br>$a_{ij} =$                                                |
|                | 19<br>$-2$<br>10<br>16<br>5                                |    | $-3$<br>8<br>9<br>7<br>6                                             |
|                | 5<br>5<br>13<br>3<br>6                                     |    | 9<br>8<br>- 4<br>10<br>11                                            |
| 7              | 1<br>1<br>1<br>1<br>1                                      | 8  | - 3<br>2<br>7<br>5<br>4                                              |
|                | $\overline{2}$<br>3<br>$\mathbbm{1}$                       |    | $-2$<br>3<br>7                                                       |
|                | $\overline{\mathbf{c}}$<br>1<br>;<br>$b_i =$<br>$a_{ij} =$ |    | 10<br>$b_i =$<br>$a_{ij}$                                            |
|                | $\overline{c}$<br>4<br>1<br>18<br>$-1$                     |    | - 6<br>$-1$<br>$-5$<br>4                                             |
|                | 2<br>$-12$<br>$-1$<br>1<br>-1                              |    | $-3$<br>7<br>17<br>17<br>7                                           |
| $\overline{9}$ | $\overline{c}$<br>15<br>11<br>2<br>1                       | 10 | 5<br>3<br>-15<br>6                                                   |
|                |                                                            |    |                                                                      |
|                | 61<br>3<br>$-2$<br>4<br>4<br>$b_i =$<br>$a_{ij} =$         |    | $\overline{c}$<br>9<br>10<br>6<br>1<br>$b_i =$<br>$a_{ij} =$         |
|                | 12<br>5<br>$-8$<br>11<br>-3                                |    | 8<br>12<br>5<br>3                                                    |
|                | 8<br>9<br>15<br>7<br>- 4                                   |    | 5<br>$-9$<br>$-1$<br>9                                               |
| 11             | $-8$<br>11<br>3<br>9<br>7                                  | 12 | 5<br>$-11$<br>7<br>2                                                 |
|                |                                                            |    |                                                                      |
|                | 5<br>3<br>6<br>- 4<br>-5<br>$b_i =$                        |    | 8<br>11<br>-3<br>6<br>$b_i =$                                        |
|                | $a_{ij} =$<br>3<br>6<br>-6                                 |    | $a_{ij} =$<br>15<br>5<br>1<br>3                                      |
|                | 5<br>9<br>11<br>2<br>1                                     |    | $-9$<br>6<br>2<br>20<br>7                                            |
| 13             | 5<br>3<br>3<br>$-4$<br>7                                   | 14 | 6<br>7<br>4<br>$-19$<br>10                                           |
|                |                                                            |    |                                                                      |
|                | 17<br>$-24$<br>2<br>- 6                                    |    | 12<br>9<br>12<br>5<br>3                                              |
|                | $b_i =$<br>$a_{ij} =$<br>5<br>34<br>12<br>26<br>1          |    | $b_i =$<br>$a_{ij} =$<br>$\cdot$ <sub>3</sub><br>$1\,$<br>- 8<br>-14 |
|                | 5<br>8<br>7<br>9<br>- 6                                    |    | 5<br>22<br>9<br>10<br>2                                              |
|                |                                                            |    |                                                                      |

Таблица 5. Исходные значения коэффициентов матриц

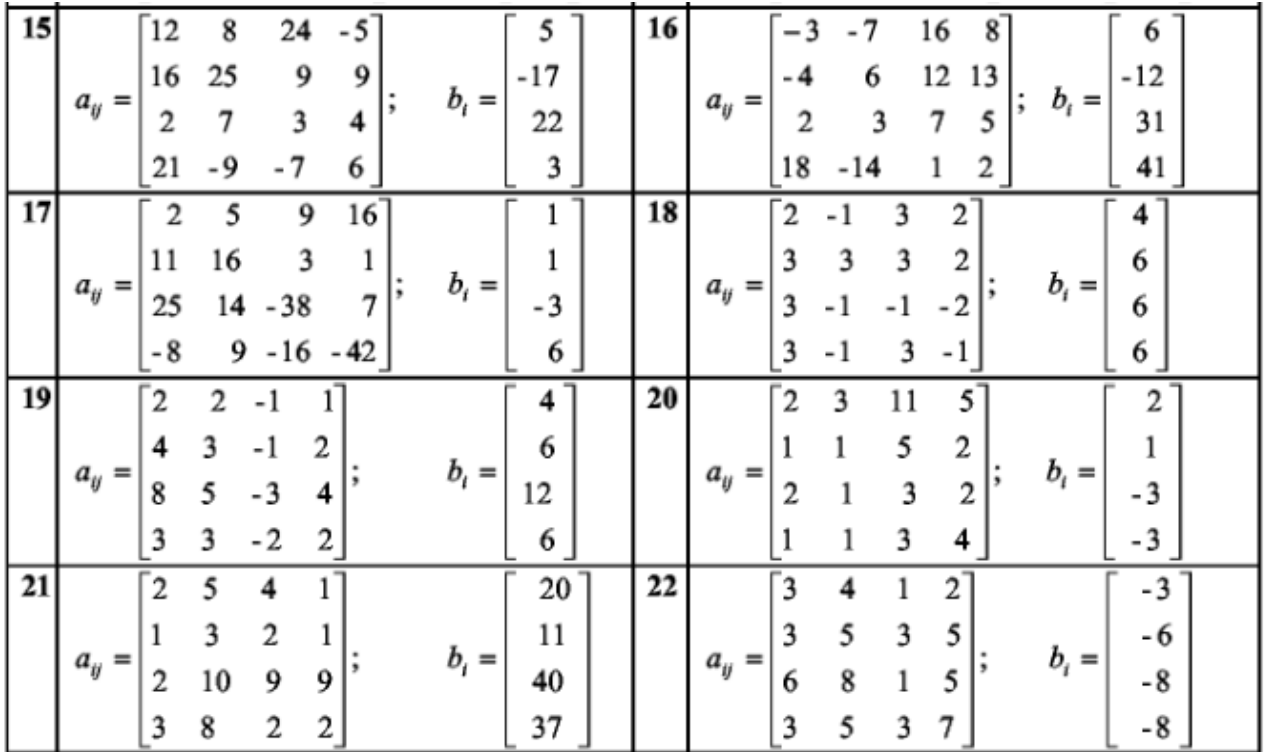

Таблица 6.

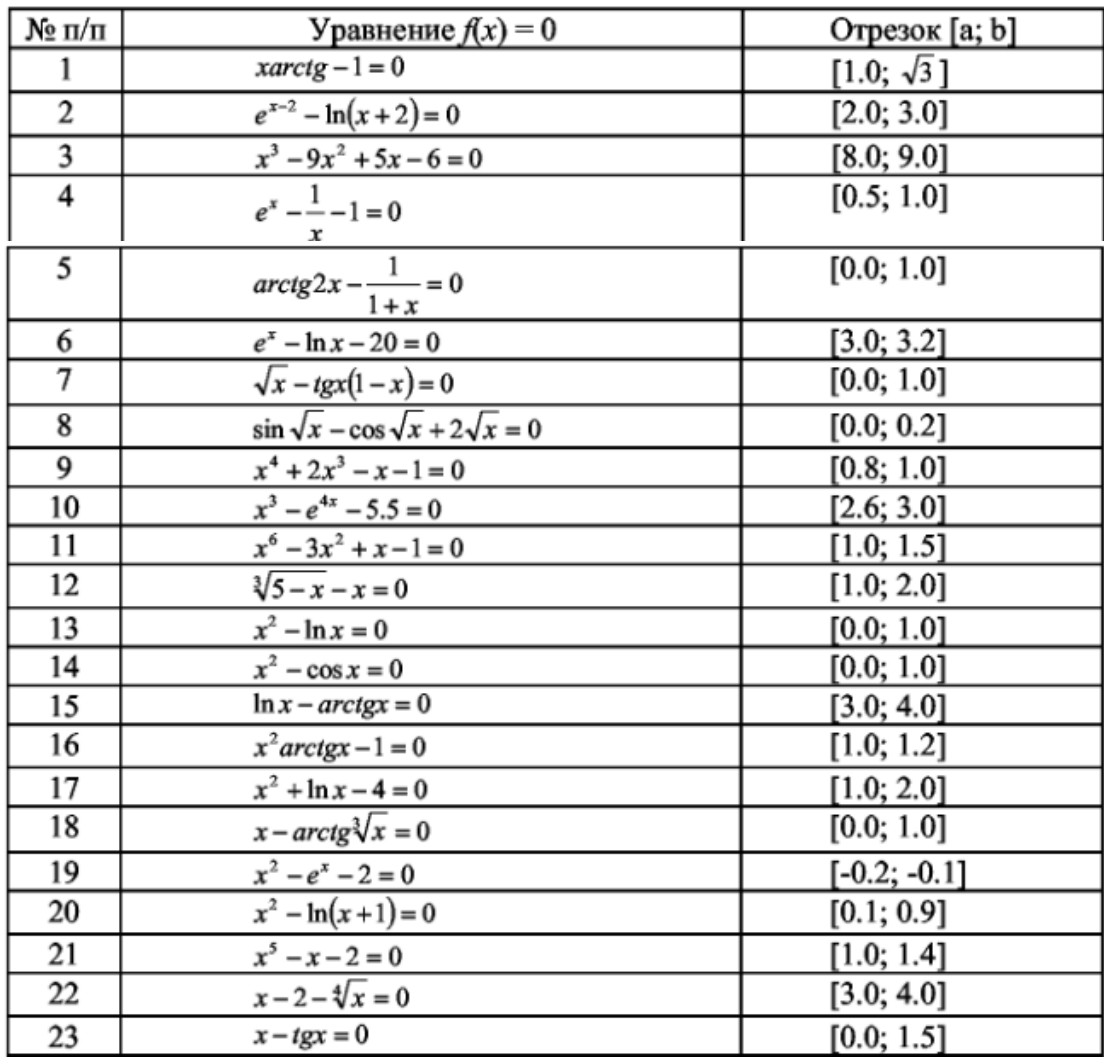

# **СПИСОК ЛИТЕРАТУРЫ**

1. Дьяконов В. Mathcad 2001: Учебный курс. – СПб.: Питер, 2001. – 624 с.: ил.

2. Дьяконов В. Matlab 6: Учебный курс. – СПб.: Питер, 2001. – 592 с.: ил.